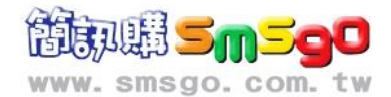

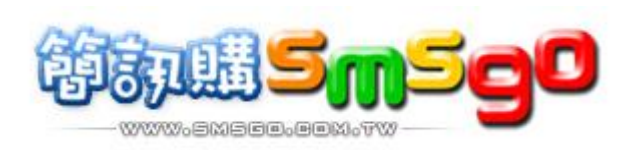

### **smsgo API Version 6.0**

## 簡訊購 **API** 技術文件 **6.0**

透過簡訊購之簡訊平台機制 使具備程式開發能力之企業 自行開發 **-** 發送簡訊之系統

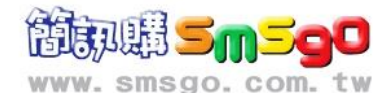

#### 文件更新歷史紀錄

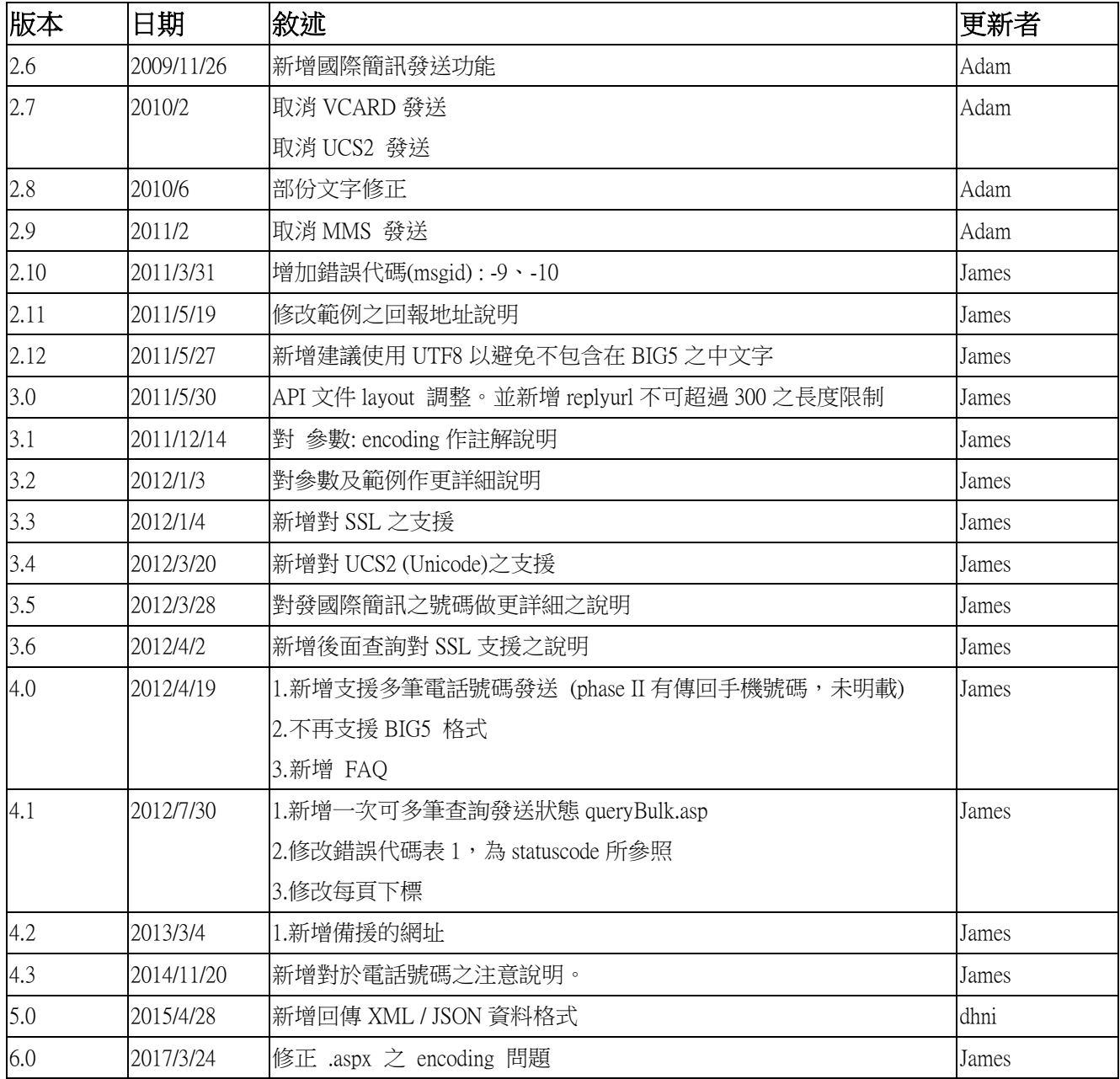

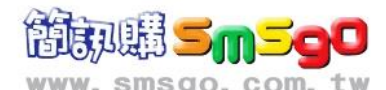

## 一、簡訊發送服務說明

利用 HTTP 協定中 Get Method 發送簡訊,所有欄位請進行標準的 URL Encoding:

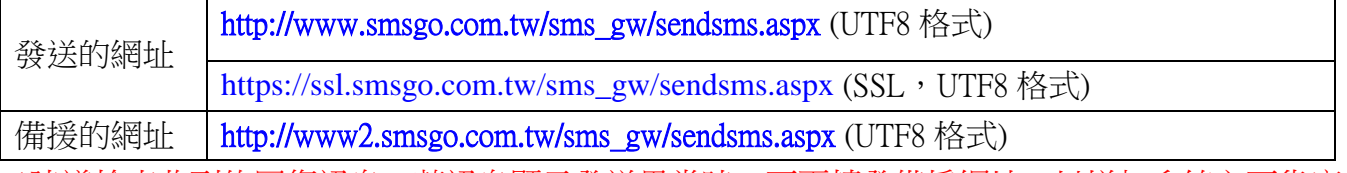

\*建議檢查收到的回復訊息,若訊息顯示發送異常時,可再轉發備援網址,以增加系統之可靠度。

#### 所有的參數如下:

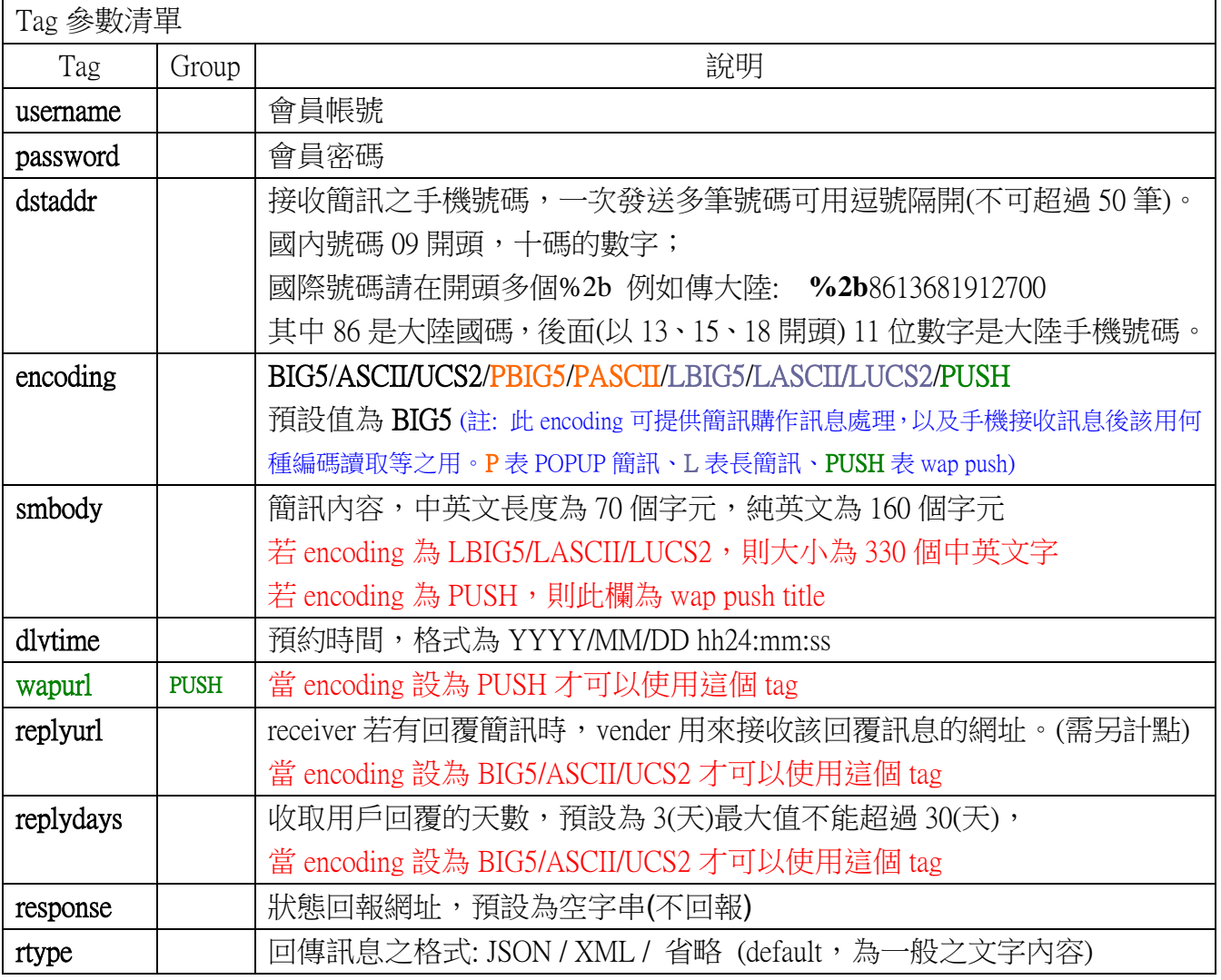

註:

1. vender: 界接本API之用戶,稱為 vender。

2. reveiver: 接收由vender透過本API所發送之簡訊者,稱為 receiver。

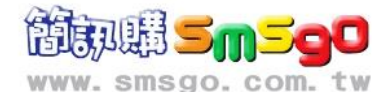

#### 請注意:

- 1. Encoding BIG5/ASCII/UCS2 目前都只支援單則簡訊,超過字數部份會自動截斷,請自行拆解為多 則簡訊發送。
- 2. Encoding PBIG5/PASCII 為 POPUP 簡訊, LBIG5/LASCII/LUCS2 為長簡訊, 目前長簡訊只支援 330 個中文字發送。
- 3. 如 Encoding 為 PUSH, 則 smbody 與 wapurl 兩者相加最多 88 Bytes, 其中中文字因編碼方式 一個字算成3Bytes,如果超過 88Bytes 的話,系統會自動轉為長簡訊,扣的點數以轉換的數量 來計算。
- 4. 當 replyurl 有設置合法的 URL,即啟動回覆簡訊功能,目前點數計算方式為每 10 則簡訊多扣一 點。(replyurl 之長度限制請勿超過 300)
- 5. 國際簡訊目前 encoding 參數只能使用 BIG5/ASCII/UCS2。發大陸簡體字應使用 UCS2 發送。

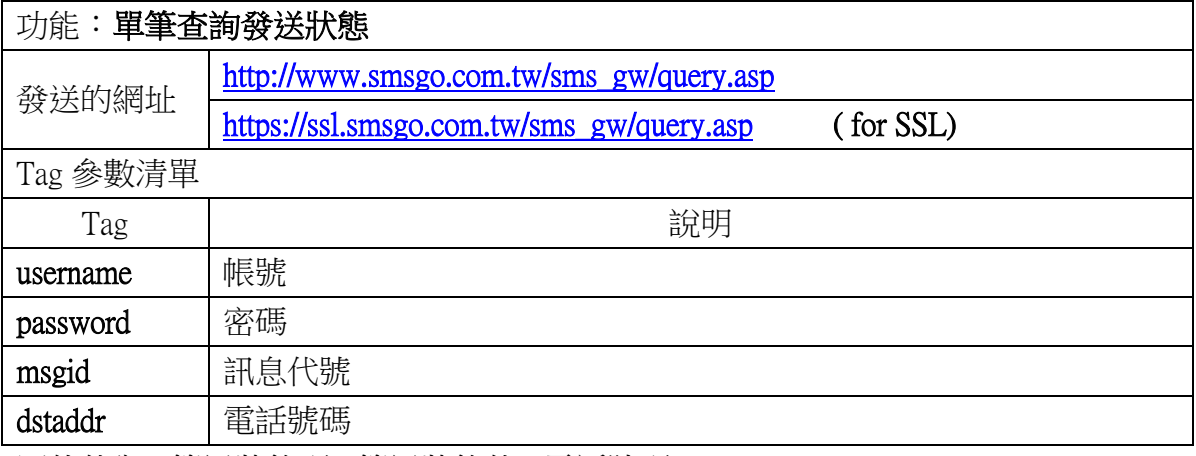

回傳值為 (簡訊狀態碼)|(簡訊狀態值)|(電話號碼)

請注意: dstaddr 之電話號碼欄,請用戶在程式中檢查確認電話號碼正確無誤,以避免發生錯誤。

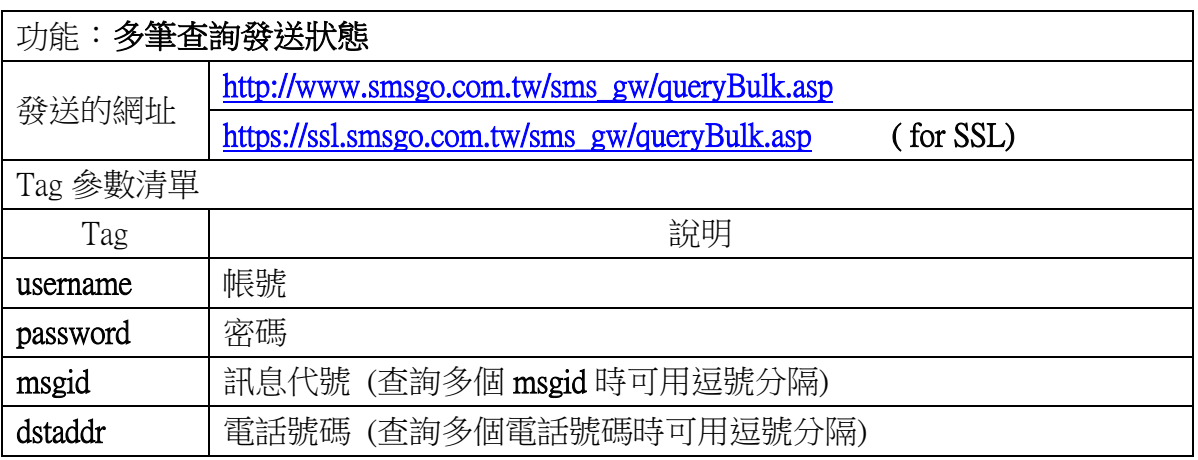

回傳值為以 \r\n 分隔之一序列資料

(簡訊狀態碼)|(簡訊狀態值)|(電話號碼) |(訊息代號)

(簡訊狀態碼)|(簡訊狀態值)|(電話號碼) |(訊息代號)

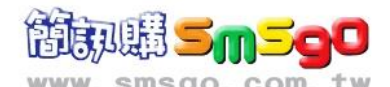

…

請注意: dstaddr 之電話號碼欄,請用戶在程式中檢查確認電話號碼正確無誤,以避免發生錯誤。

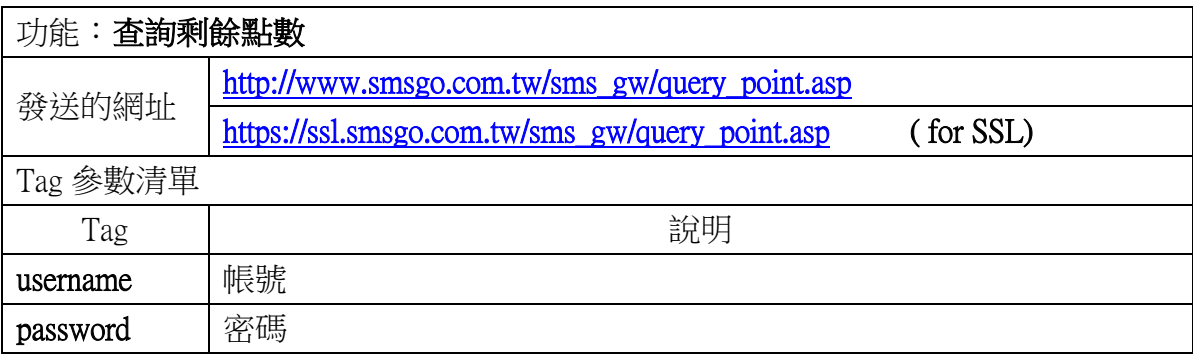

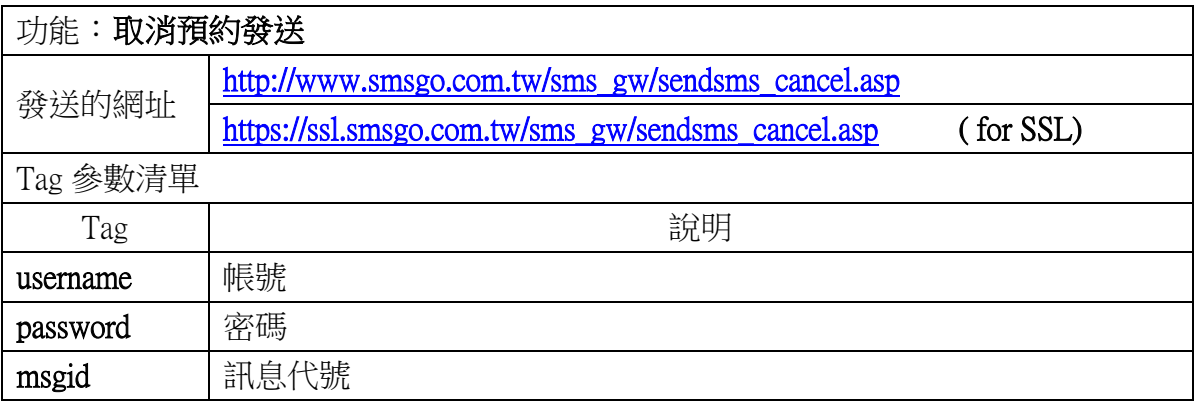

回覆簡訊:當vender需要接收receiver回覆之簡訊時,需自行撰寫網路程式以接收相關之訊息,並在 一開始發送簡訊時,就將 replyurl 指到該接收程式之網址。接收參數如下:

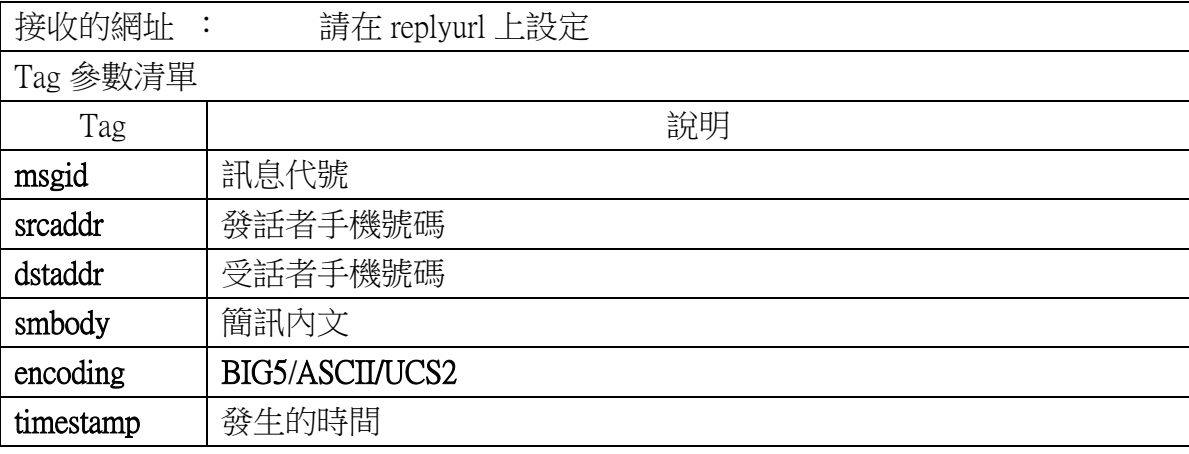

註:

1. vender: 界接本API之用戶,稱為 vender。

2. reveiver: 接收由vender透過本API所發送之簡訊者,稱為 receiver。

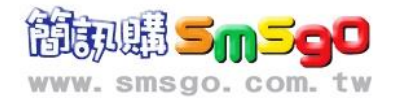

# 二、Two Phase Connection

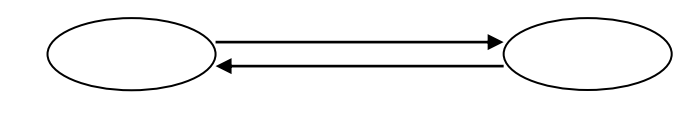

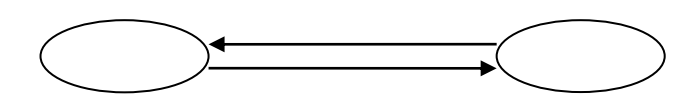

1.Request的傳回值如下:(Phase One's Vender收到)

msgid=MsgId\nstatuscode=StatusCode\nstatusstr=StatusStr\n

若vender需接收並處理發送簡訊後之相關結果訊息,需自行撰寫網路程式以接收處理之。並在 一開始發送簡訊時,就將 response 指到該接收程式之網址(以下稱 response URL)。Smsgo 在 timeout 時間後(不保證一Timeout就馬上回報失敗)或簡訊送達SMSC之後(通常會在簡訊送達後10秒內,但不 保證間隔時間)執行Phase two之回報動作。若response參數內容為空字串,則smsgo不執行回報動作。

2.SMSGO回報之URL格式為:

response字串?msgid=MsgId&statuscode=StatusCode&statusstr=StatusStr

重要: SMSGO將上述之內容傳到 vender 之 response URL後, 預期應得到狀態碼為200的HTTP狀態, 含Type為Text/Plain 之内容: (故 vender 需 response 下面之相關訊息,詳見範例)

magicid=tccrd\_sms\_gateway\_rpack\nmsgid=MsgId\n

(如果無法連上Vender的機器,或連上Vender的機器後Vender沒有回覆SMSGO, SMSGO系統會視為 Vender沒有收到回報而重複re-try,re-try 次數為三次。)

#### 註:

#### 1.  $\ln \frac{1}{2}$ chr(10)

2. 上述之 MsgId 為 smsgo 回覆之 message ID, vender 回覆時,請回覆該收到的 MsgId,以供辨識。

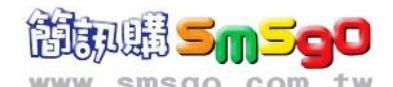

## 三、範例

#### ASCII

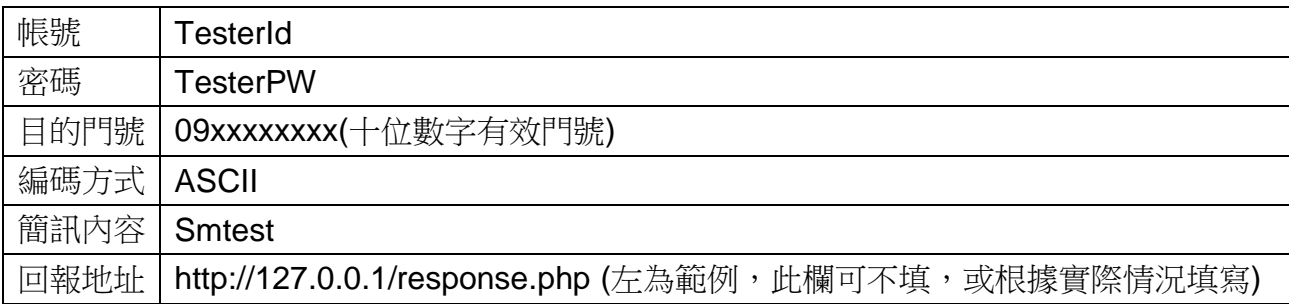

#### **1.Phase One's Vender** 送出簡訊**request:**

http://www.smsgo.com.tw/sms\_gw/sendsms.aspx?username=TesterId&password=TesterPW&d staddr=09xxxxxxxx&encoding=ASCII&smbody=Smtest&response=http%3A%2F%2F127.0.0.1 %2Fresponse.php

**2.Phase One's Vender**收到**:** 

msgid= 100101121234567 statuscode=0 (如果有錯,值為負,見表1) statusstr=OK point=1 (視實際傳送內容而定)

**Note:** 如果**Vender**有在簡訊的**request**中的**response**欄位填入**Vender**接收回報程式的**URL** (即 response**=** http://127.0.0.1/response.php)那麼

**3.Phase Two's Vender**收到回報內容**:**  msgid=100101121234567&statusstr=DELIVRD&statuscode=0&dstaddr=09xxxxxxxx

**4.Phase Two's Vender**收到回報後必須回覆的內容為**: (**必須要回覆正確的資料**,**否則SMSGO將會**re-try,**詳見介面說明**)**  magicid=tccrd\_sms\_gateway\_rpack msgid=100101121234567

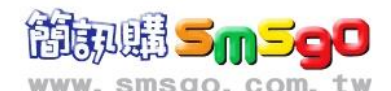

#### BIG5

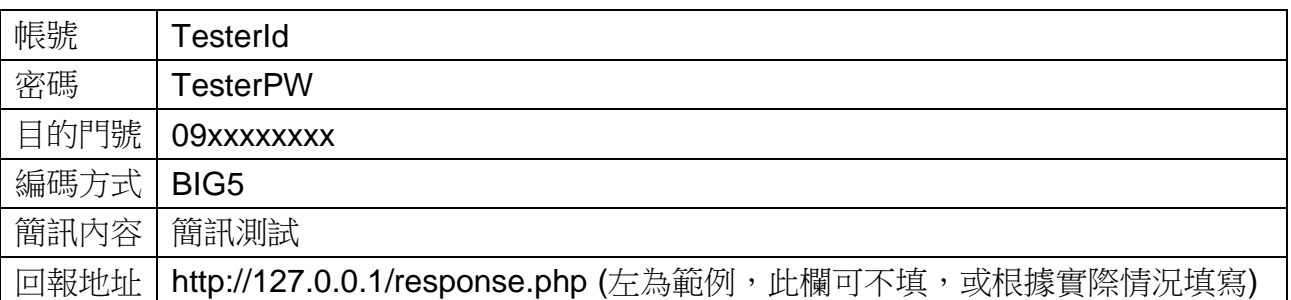

#### **1.Phase One's Vender** 送出簡訊**request:**

http://www.smsgo.com.tw/sms\_gw/sendsms.aspx?username=TesterId&password=TesterPW&d staddr=09390000xx&smbody= %E7%B0%A1%E8%A8%8A%E6%B8%AC%E8%A9%A6 &encoding=BIG5&response=http%3A%2F%2F127.0.0.1%2Fresponse.php

**2.Phase One's Vender**收到: msgid=100101121234567 statuscode=0 (如果有錯,值為負,見表1) statusstr=OK point=1 (視實際傳送內容而定)

**Note:** 如果**Vender**有於簡訊的**request**中的**response**欄位填入**Vender**接收回報程式的**URL** (即 response**=** http://127.0.0.1/response.php)那麼

**3.Phase Two's Vender**收到回報內容: msgid=100101121234567&statusstr=DELIVRD&statuscode=0&dstaddr=09xxxxxxxx

**4.Phase Two's Vender**收到回報後必須回覆的內容為: **(**必須要回覆正確的資料**,**否則SMSGO將會**re-try,**詳見介面說明**)**  magicid=tccrd\_sms\_gateway\_rpack msgid=100101121234567

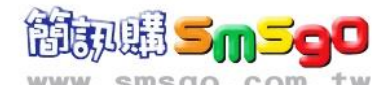

#### PUSH

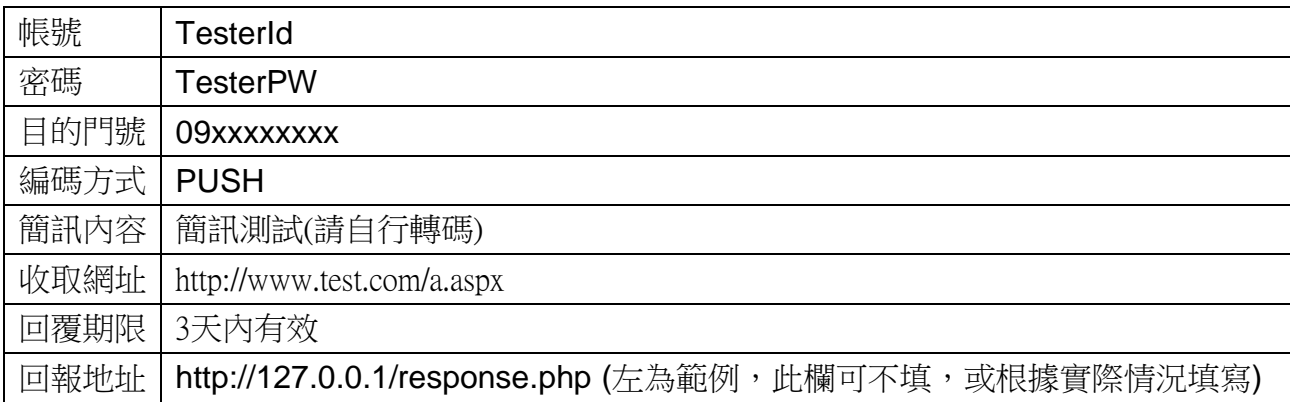

#### **1.Phase One's Vender** 送出簡訊**request:**

http://www.smsgo.com.tw/sms\_gw/sendsms.aspx?username=TesterId&password=TesterPW&d staddr=09390000xx&encoding=PUSH&smbody=%7c%21%8a%0a%00%23%00%40&wapurl= www.test.com&response=http%3A%2F%2F127.0.0.1%2Fresponse.php

#### **2.Phase One's Vender**收到:

msgid=100101121234567 statuscode=0 (如果有錯,值為負,見表1) statusstr=OK point=1 (視實際傳送內容而定)

**Note:** 如果**Vender**有於簡訊的**request**中的**response**欄位填入**Vender**接收回報程式的**URL** (即 response**=** http://127.0.0.1/response.php)那麼

**3.Phase Two's Vender**收到回報內容: msgid=100101121234567&statusstr=DELIVRD&statuscode=0&dstaddr=09xxxxxxxx

**4.Phase Two's Vender**收到回報後必須回覆的內容為: **(**必須要回覆正確的資料**,**否則SMSGO將會**re-try,**詳見介面說明**)**  magicid=tccrd\_sms\_gateway\_rpack msgid=100101121234567

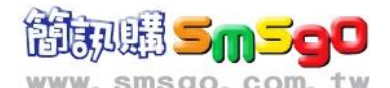

# 四、錯誤代碼 **(**statuscode**)**

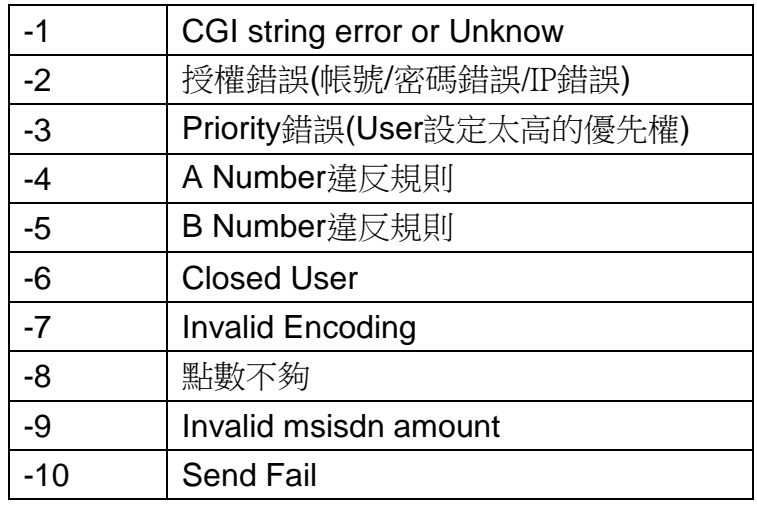

表 1

# 五、常見 **SMSC** 訊息狀況摘錄

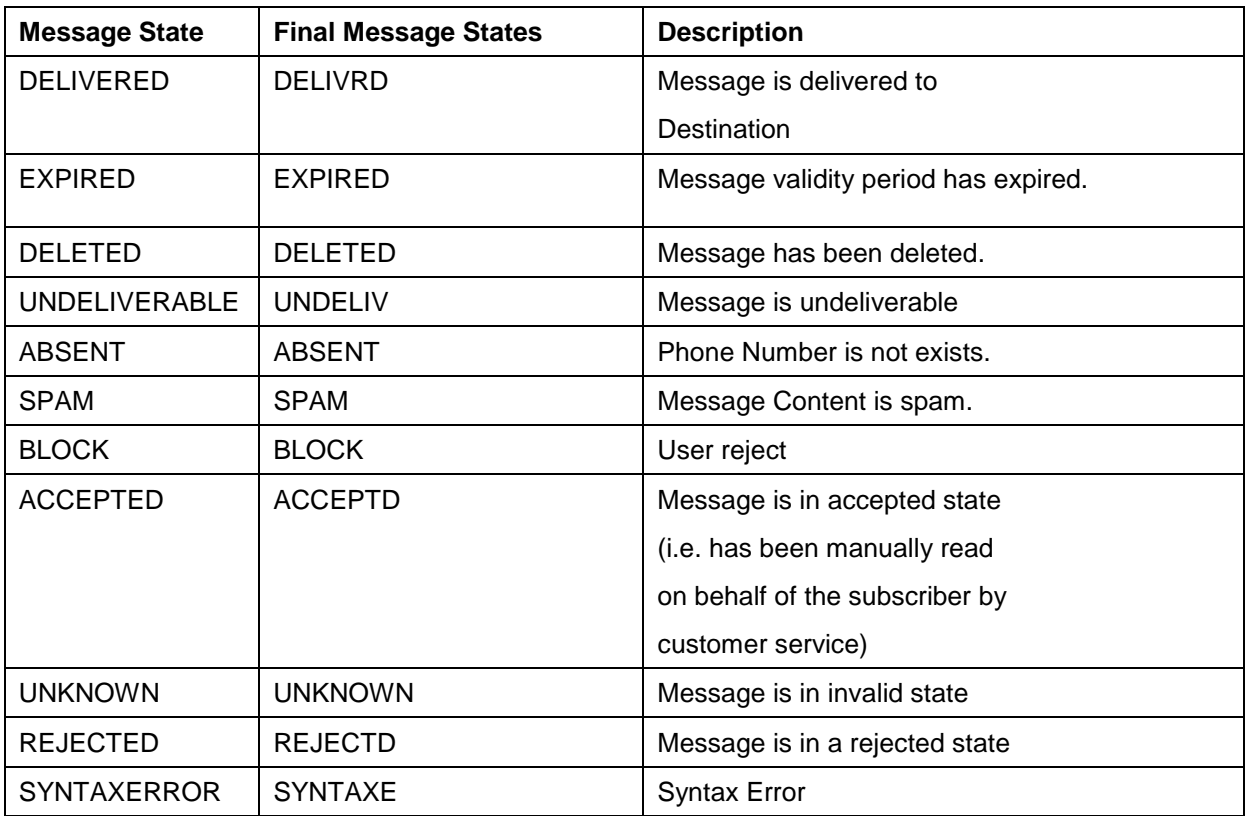

#### 表 2

#### **PS**:**Final Message States**為**Phase II**中**statusstr**的值

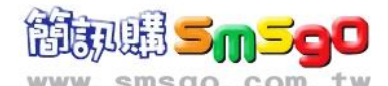

六、範例程式

#### **ASP** 簡單範例程式

<%

set xmlHTTP = Server.CreateObject("Microsoft.XMLHTTP") smsURL = "http://www.smsgo.com.tw/sms\_gw/sendsms.aspx?" smsArgs = "username=XXXXX"  $\qquad$  '會員帳號 smsArgs = smsArgs & "&password=XXXXX" '會員密碼 smsArgs = smsArgs & "&dstaddr=0930123456" '接收簡訊的手機號碼 smsArgs = smsArgs & "&encoding=BIG5" smsArgs = smsArgs & "&smbody=" & Server.URLEncode("簡訊內容") smsArgs = smsArgs & "&response=" & Server.URLEncode(["http://xxx.xxx.xxx.xxx/xxx"](http://xxx.xxx.xxx.xxx/xxx)) xmlHTTP.open "GET",smsURL & smsArgs ,False xmlHTTP.setRequestHeader "Content-Type","application/x-www-form-urlencoded" xmlHTTP.send returnString = xmlHTTP.ResponseText '處理回傳訊息 ………….. set xmlHTTP = nothing

%>

#### **PHP** 簡單範例程式

<?PHP \$strOnlineSend = "http://www.smsgo.com.tw/sms\_gw/sendsms.aspx?"; \$strOnlineSend .= "username=XXXXX"; //會員帳號 \$strOnlineSend .= "&password=XXXXX"; //會員密碼 \$strOnlineSend .= "&dstaddr=09XXXXXXXX"; //接收簡訊的手機號碼 \$strOnlineSend .= "&encoding=BIG5"; \$strOnlineSend .= "&smbody=".urlencode("簡訊內容"); \$strOnlineSend .= "&response=".urlencode(["http://xxx.xxx.xxx.xxx/xxx"](http://xxx.xxx.xxx.xxx/xxx)); //echo (\$strOnlineSend); \$file = @fopen(\$strOnlineSend, "r"); //處理回傳訊息 ………… ?>

#### **.NET C#** 簡單範例程式

using System;

- using System.Data;
- using System.Configuration;
- using System.Web;
- using System.Web.Security;
- using System.Web.UI;
- using System.Web.UI.WebControls;
- using System.Web.UI.WebControls.WebParts;
- using System.Web.UI.HtmlControls;
- using System.Text;
- using System.Net;

using System.IO;

#### public class smsgo

```
{
```
public void sendsms()

{

```
 StringBuilder strURL = new StringBuilder();
 strURL.Append("http://www.smsgo.com.tw/sms_gw/sendsms.aspx?");
 strURL.Append("username=XXXXX");
 strURL.Append("&password=XXXXX");
 strURL.Append("&dstaddr=0988123456");
 strURL.Append("&encoding=BIG5");
 strURL.Append("&smbody=" + HttpUtility.UrlEncode("簡訊內容",Encoding.UTF8);
strURL.Append("&response=" + HttpUtility.UrlEncode("http://xxx.xxx.xxx.xxx/xxx",Encoding.UTF8);
 WebRequest webRequest = WebRequest.Create(strURL.ToString());
 HttpWebResponse webResponse = (HttpWebResponse)webRequest.GetResponse();
 StreamReader sr = new StreamReader(webResponse.GetResponseStream(),Encoding.UTF8);
 string returnString = sr.ReadToEnd();
 //處理回傳字串
 ..........
```
}

}

**.NET VB** 簡單範例程式

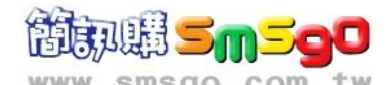

- Imports System
- Imports System.Data
- Imports System.Configuration
- Imports System.Web
- Imports System.Web.Security
- Imports System.Web.UI
- Imports System.Web.UI.WebControls
- Imports System.Web.UI.WebControls.WebParts
- Imports System.Web.UI.HtmlControls
- Imports System.Text
- Imports System.Net
- Imports System.IO

#### Public Class smsgo

Public Sub sendsms()

Dim strURL As StringBuilder = New StringBuilder()

strURL.Append("http://www.smsgo.com.tw/sms\_gw/sendsms.aspx?")

strURL.Append("username=XXXXX")

strURL.Append("&password=XXXXX")

strURL.Append("&dstaddr=0988123456")

strURL.Append("&encoding=BIG5")

strURL.Append("&smbody=" + HttpUtility.UrlEncode("簡訊內容",Encoding.UTF8)

strURL.Append("&response=" + HttpUtility.UrlEncode("http://xxx.xxx.xxx.xxx/xxx", Encoding.UTF8)

Dim webRequest As WebRequest = WebRequest.Create(strURL.ToString())

Dim webResponse As HttpWebResponse = CType(webRequest.GetResponse(), HttpWebResponse)

Dim sr As StreamReader = New StreamReader(webResponse.GetResponseStream(),Encoding.UTF8)

Dim ReturnString As String = sr.ReadToEnd()

'處理回傳字串

End Sub

..........

End Class

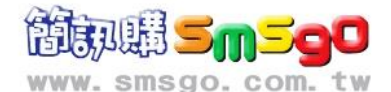

#### **Objective-C(iOS)**簡單範例程式

範例檔案下載 [http://www.smsgo.com.tw/api/ios\\_smsgo\\_sample-master.zip](http://www.smsgo.com.tw/api/ios_smsgo_sample-master.zip)

#### **Android** 範例程式

範例檔案下載 http://www.smsgo.com.tw/api/smsgoAndroid.zip

#### **JSON** 範例 **(** 指定回傳訊息格式 **rtype=JSON )**

簡訊發送回傳字串

{"result":{"msgid":1504280910499665,"statuscode":"0","statusstr":"OK","point":1}}

點數查詢

http://ssl.smsgo.com.tw/sms\_gw/query\_point.asp?rtype=JSON&username= XXXXX &password= XXXXX 回傳字串

{"results":{"result": [{"statuscode": "0","point": "6220"}]}}

發送狀態查詢

http://ssl.smsgo.com.tw/sms\_gw/query.asp?rtype=JSON&username= XXXXX &password= XXXXX

&msgid=1504280910499665

回傳字串

{"results":{"result": [{"statusCode": "0","statusStr":"DELIVRD","cellphone":"0988123456"},]}}

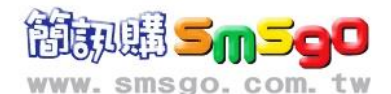

#### **FAQ**

- 1. 如何界接 smsgo 之 API?
	- → (a) 使用 [smsgo](http://www.smsgo.com.tw/) 之前,請先到 smsgo 網站首頁之「簡訊購會員專區」點擊「加入會員」 (見圖一),註冊成為會員,並儲值(相關優惠詳見網站之儲值說明)。

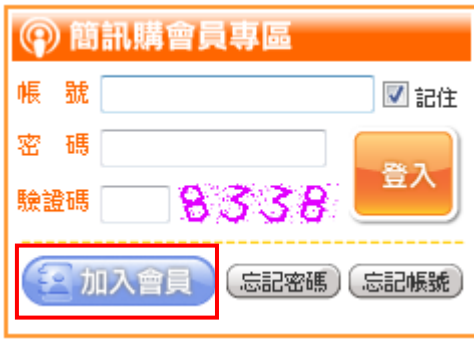

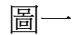

(b) 到網站左下方的「資料管理」最下面的「API 下載與管理」(見圖二),點擊進入,並下 載 API 文件。參考文件内容即可很容易地根據自己之需求,撰寫相關界面及程式碼建 立簡訊發送系統,以發送簡訊。

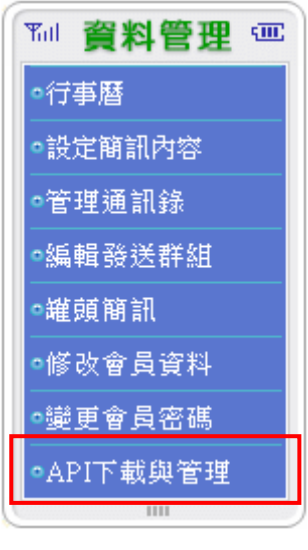

圖二

- 2. 是否有提供將相同簡訊內容批次發送到多筆手機號碼之功能?
	- → 有!! 只需在指定 dstaddr 參數時,將手機號碼用 「逗號 」隔開即可(請注意: 勿超過 50 筆)。
- 3. 我使用 API 不小心連續發送給同一手機幾百則相同之簡訊,有沒辦法補救?
	- → 很抱歉!! 沒有補救辦法,因為系統一收到發送要求,就立刻發出去了,請用戶於撰寫時特 別注意。

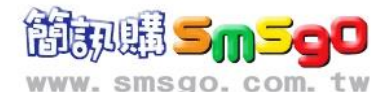

- 4. 是否可以鎖 IP ?
	- → 可以!! 為方便用戶使用 API, 故目前 smsqo 新增的會員預設是不限制 IP 的。若有安全之 考量,可以登入 **[smsgo](http://www.smsgo.com.tw/)** 網站,到左下方的「資料管理」最下面的「API 下載與管理」 (見 圖二),點擊進入,在 API 使用流程的第 4 項(見圖三)中設定之。

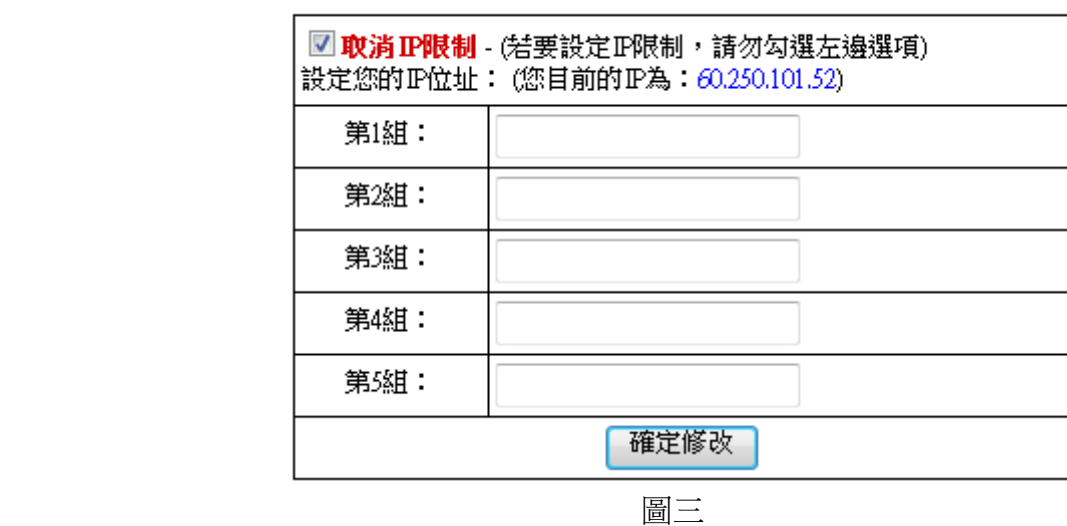

4.設定發送簡訊時主機之IP位址。(預設為取消IP限制)

5. 我銷定 IP 後, 但卻浩成有時可以發, 有時又不可以發之情況, 應如何解決?

- → 很有可能是執行 API 發送的程式碼是在 Client 端執行, 所以傳送到 SMSGO 端的是 client IP,造成 IP 不在允許名單之內而無法發送。建議: 將 API 發送的程式碼放在 Server 端執 行,鎖定 Server 端之 IP, 如此就應不會發生此問題。
- 6. 我有鎖 IP,使用 API 一直都沒問題, IP 也未更動,可是今天卻收到「系統找不到指定的資源」 的訊息,無法發送簡訊,應如何解決?
	- → 很有可能是網路或 DNS 有問題。可以先確認是否可以上網,若沒問題則可以試著 ping **[smsgo](http://www.smsgo.com.tw/)** 網站,看是否能傳回解析之 IP,若無法傳回 IP 則可能是 DNS server 有問題,請檢 查 DNS Server 或另設 DNS。若可以解析但仍無法發送簡訊,可參考問題 2,登入 **[smsgo](http://www.smsgo.com.tw/)** 網 站先將 IP 限制取消,再測試是否可以發送。若可發送請記得改回 IP 限制。若改回 IP 限 制後又無法發送,很可能您的 IP 不在允許的 IP 名單中,請檢查您的 IP 是否在設定的 IP 名單中,並設定之。
- 7. 我發 API 得到下列之 response,可能是何原因?  $msqid = -1$

statuscode=-1

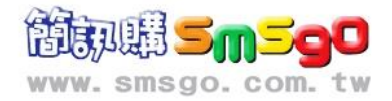

statusstr=CGI string error!! point=0

→ 很有可能簡訊 body 是空的,請再檢查傳送之內容。